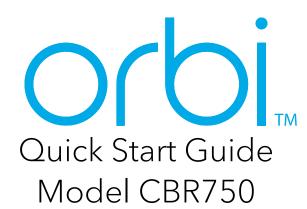

### **NETGEAR**<sup>®</sup>

## Set up and activate using the NETGEAR Orbi app

Set up your Orbi cable modem router and activate your Internet service with the NETGEAR Orbi app.

**Note:** Do not attempt to mount or hang your cable modem router on the wall or ceiling. Doing so might create a hazardous situation and might damage your cable modem router, which might not be covered by NETGEAR's warranty.

If you do not want to use the NETGEAR Orbi app, set up your cable modem router using the instructions in Set Up Using the Orbi Cable Modem Router Web Interface.

- 1. Scan a QR code or search for NETGEAR Orbi in the Apple App Store or Google Play Store.
- 2. Download and launch the NETGEAR Orbi app on your mobile device and follow the prompts.

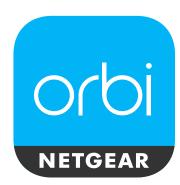

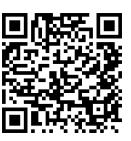

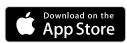

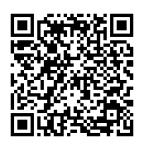

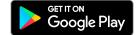

# Set up and activate using the cable modem router web interface

- 1. Collect your Internet service provider (ISP) account information.
  - Collect your ISP account information, such as your account mobile phone number, user name, password, and account number.
- 2. Turn off and disconnect existing modems and routers
  - If you are replacing a modem that is currently connected in your home, unplug the modem and plug the new cable modem router into the same outlet.
- 3. Connect a coaxial cable.

  Use a coaxial cable to connect the coaxial cable connector on the cable modem router to the cable wall outlet.

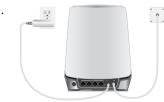

We recommend connecting directly to the cable wall outlet. If you must share the connection, use a 3.5dB (1 to 2) splitter.

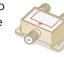

- 4. Connect the power adapter.
  - Connect the power adapter to the cable modem router and plug the power adapter into an electrical outlet.
  - The startup procedure takes about one minute. When it is complete, the Power LED lights solid white.
- 5. Wait for the Online LED **to** light solid white. This process might take up to 10 minutes.

**Note:** When the Online LED lights, your cable modem router is still not connected to the Internet. You must activate your cable modem router with your ISP.

- 6. Connect your computer or mobile device to the Orbi cable modem router with WiFi or Ethernet:
  - **WiFi**. Use the WiFi network name (SSID) and password on the cable modem router label to connect.
  - **Ethernet**. Use an Ethernet cable to connect a computer to an Ethernet port on the cable modem router. (The computer must have an Ethernet port.)

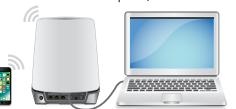

- 7. Launch a web browser and set up your cable modem router.
  - You are automatically redirected to the cable modem router web interface. If you're not redirected,, enter **orbilogin.com** or **192.168.1.1** in the address field of the web browser.

Follow the prompts. You are asked to do the following:

- Agree to the Terms and Conditions.
- Change your modem router's admin credentials and set up security questions.
- Set up your WiFi network name and password.
- . Make sure that you can log in to the cable modem router web interface after the setup.

In a new web browser window, enter **orbilogin. com** or **192.168.1.1** and then enter the cable modem router admin user name and password.

If the BASIC Home page displays, you are ready to activate your Internet service.

9. Activate your Internet service.

Collect the following information before starting to activate your internet service:

- Your ISP account information
- Cable modem router model number, which is CBR750
- Cable modem router serial number
- Cable modem router MAC address

Your cable modem router's serial number and MAC address are on the cable modem router label.

The following table lists contact information for ISPs that support your cable modem router.

| Cable<br>Internet<br>Provider | Activation contact                                              |
|-------------------------------|-----------------------------------------------------------------|
| Cox                           | 1-888-556-1193                                                  |
| Mediacom                      | 1-855-Mediacom (1-855-633-4226)                                 |
| Optimum                       | 1-877-810-6750                                                  |
| Sparklight                    | 1-877-692-2253                                                  |
| Spectrum                      | 1-833-267-6094                                                  |
| Xfinity                       | http://xfinity.com/activate<br>(Follow the prompts to activate) |
|                               |                                                                 |

**Note:** Your ISP's contact information might change. You can also find the contact information in your monthly Internet service billing statement.

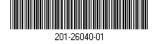

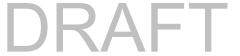

## Support

Thank you for purchasing this NETGEAR product. You can visit https://www.netgear.com/support to register your product, get help, access the latest downloads and user manuals, and join our community. We recommend that you use only official NETGEAR support resources.

For regulatory compliance information, visit https://www.netgear.com/about/regulatory/.

See the regulatory compliance document before connecting the power supply.

Some cable devices might not be compatible with certain cable networks. Check with your cable Internet provider to confirm that this NETGEAR cable modem router is allowed on your cable network.

If you are experiencing trouble installing your cable modem router, contact NETGEAR at 1-866-874-8924.

Note to CATV System Installer: The Coaxial cable shield shall be connected to the grounding system of the building, as close to the point of cable entry as practical.

| Internet<br>Provider | Cable Internet provider support contact                                                                                                |
|----------------------|----------------------------------------------------------------------------------------------------|
| Cox                  | https://www.cox.com/residential/support/<br>home.html<br>https://www.cox.com/activate<br>1-888-556-1193                                |
| Mediacom             | https://support.mediacomcable.com<br>1-855-Mediacom (1-855-633-4226)                                                                   |
| Optimum              | https://www.optimum.net/support/contact-us<br>https://install.optimum.com/JointInstall<br>1-877-810-6750                               |
| Sparklight           | https://support.sparklight.com/<br>1-877-692-2253                                                                                      |
| Spectrum             | https://www.spectrum.net/contact-us<br>https://activate.spectrum.net/<br>1-833-267-6094                                                |
| Xfinity              | https://www.xfinity.com/support/articles/<br>activate-purchased-modem<br>http://xfinity.com/activate<br>1-800-XFINITY (1-800-934-6489) |

#### **NETGEAR, Inc.**

350 East Plumeria Drive San Jose, CA 95134, USA

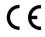

NETGEAR INTERNATIONAL LTD

Floor 1, Building 3 University Technology Centre Curraheen Road, Cork, T12EF21, Ireland

© NETGEAR, Inc., NETGEAR and the NETGEAR Logo are trademarks of NETGEAR, Inc. Any non-NETGEĂR trademarks are used for reference purposes only.

## Package contents

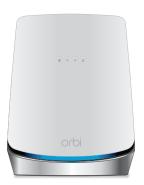

Orbi Cable Modem Router (Model CBR750)

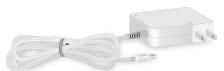

Power adapter

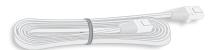

Ethernet cable

## Orbi Cable Modem Router overview

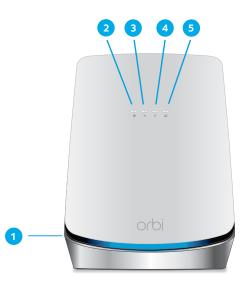

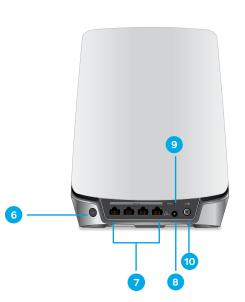

- 1 Ring LED
- 2 Power LED
- 3 Downstream LED
- 4 Upstream LED
- 5 Online LED
- 6 Sync button (also used for WPS connection)
- Ethernet ports
- 8 Coaxial cable connector
- Reset button
- n DC power connector

## Orbi Cable Modem Router LEDs

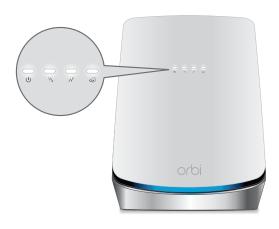

| Power         | •Solid white. The cable modem router                                                                                              |
|---------------|----------------------------------------------------------------------------------------------------|
| (l)           | is receiving power and is functioning                                                                                             |
|               | normally.                                                                                                    |
|               | •Off. The cable modem router is not                                                                                               |
|               | receiving power.                                                                                                    |
|               | •Solid red. The cable modem router is too warm and might overheat.                                                                |
| Downstream    | •Solid amber. One downstream channel is                                                                                           |
| W             | locked.                                                                                                    |
| •             | •Solid white. Two or more downstream                                                                                              |
|               | channels are locked.                                                                                                    |
|               | •Blinking white. The                                                                                                    |
|               | cable modem router is scanning for a                                                                                              |
|               | downstream channel.                                                                                                    |
|               | •Off. No downstream channel is locked.                                                                                            |
| Upstream      | •Solid amber. One upstream channel is                                                                                             |
| $\mathcal{N}$ | locked.                                                                                                    |
|               | •Solid white. Two or more upstream channels are locked.                                                                           |
|               | •Blinking white. The                                                                                                    |
|               | cable modem router is scanning for a                                                                                              |
|               | upstream channel.                                                                                                    |
|               | •Off. No upstream channel is locked.                                                                                              |
| Online        | •Solid white. The cable modem router                                                                                              |
| <b>6</b> )    | is online.                                                                                                    |
| •             | •Blinking white. The                                                                                                    |
|               | cable modem router is synchronizing                                                                                               |
|               | with the cable provider's cable modem                                                                                             |
|               | termination system (CMTS).  •Off. The cable modem router is offline.                                                              |
|               |                                                                                                    |
|               | <b>Note:</b> If the Downstream and Upstream LEDs blink white after the Online LED lights solid white, the downstream and upstream |

channels are in partial service.